# **ใบงานที่ 8**

**วิชา** ไมโครคอนโทรลเลอร์**รหัสวิชา** 3104-2103 **ชื่อหน่วย** การใช้ program simulator Proteus 8 **จุดประสงค์การเรียนรู้**

# **1. จุดประสงค์ทั่วไป /บูรณาการเศรษฐกิจพอเพียง**

- 1.1 อธิบายการใช้งาน program Proteus 8.1 ได้**(ด้านความรู้)**
- 1.2 สามารถใช้งาน program Proteus 8.1 ได้อย่างมีทักษะ **(ด้านทักษะ)**
- 1.3 ใช้วัสดุและอุปกรณ์อย่างเหมาะสมคุ้มค่ามากที่สุด ดูแลรักษาเครื่องมือ ยืดอายุการใช้งาน

## (**ด้านคุณธรรมจริยธรรม)**

## **2. จุดประสงค์เชิงพฤติกรรม/บูรณาการเศรษฐกิจพอเพียง**

- 2.1. ใช้ความรู้นำไปประยุคใช้งานด้านอิเล็กทรอนิกส์ได้อย่างถูกต้องและคุ้มค่า**(ด้านความรู้)**
- 2.2. ปฏิบัติงานได้ถูกต้องและสำเร็จภายในเวลาที่กำหนดอย่างมีเหตุผล **(ด้านทักษะ)**
- 2.3. เตรียมความพร้อมด้านวัสดุอุปกรณ์สอดคล้องกับงานและใช้วัสดุอุปกรณ์อย่างคุ้มค่า

ประหยัด ตามหลักปรัชญาของเศรษฐกิจพอเพียง **(ด้านคุณธรรมจริยธรรม)**

## **เครื่องมือ/อุปกรณ์**

1. คอมพิวเตอร์ PC หรือ Note Book 1 เครื่อง ที่สามารถเชื่อมต่อ internet ได้

## **รายการสอน**

พื้นฐานการใช้งาน โปรแกรม PROTEUS สาหรับการออกแบบวงจร

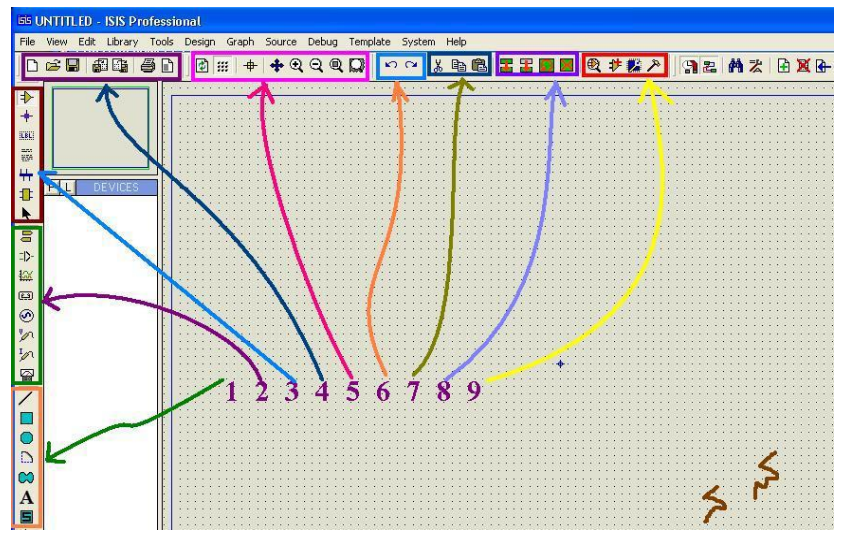

รูปที่1 หน้าตาและสภาพแวดล้อมโดยทั่วไปของโปรแกรม PROTEUS

จากรูปที่ 1 เป็นการจัดแบ่งกลุ่มของ tool bar เพื่อความสะดวกในการใช้งาน ซึ่งพอจะสรุปการใช้งานแต่ละ กลุ่มดังนี้

กลุ่มที่1 เป็นกลุ่มเครื่องมือที่ใช้งานทางด้าน การสร้าง อุปกรณืเพิ่มเติม หรือ งานทางด้าน ตกแต่ง หรือ อธิบายวาจร ดังตัวอย่าง

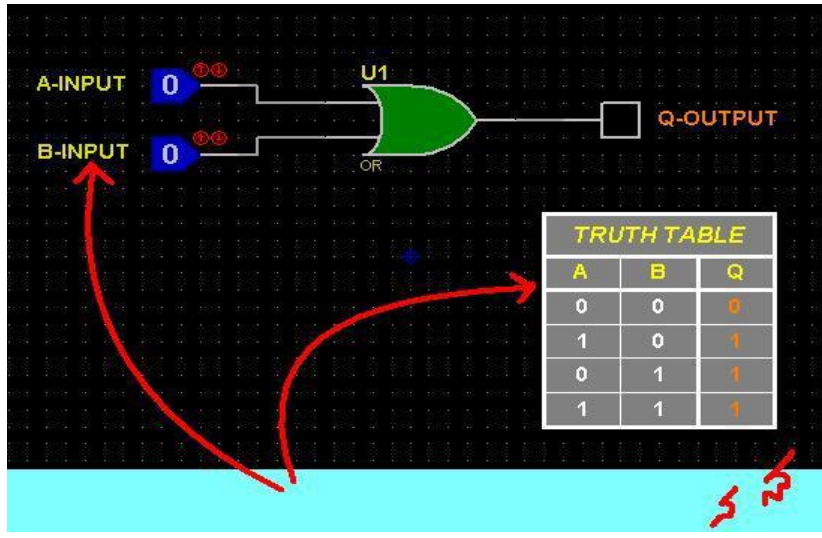

รูปที่2 ตัวอย่างการใช้เครื่องมือกลุ่มที่ 1

กลุ่มที่2 แหล่ง กาเหนิด เครื่องมือตรวจจับสัญญาน รวมไปถึง กราวด์อินพุท และ เอาท์พุท ตัวอย่าง 2.1 การใส่ power และ ground ให้กับวงจร

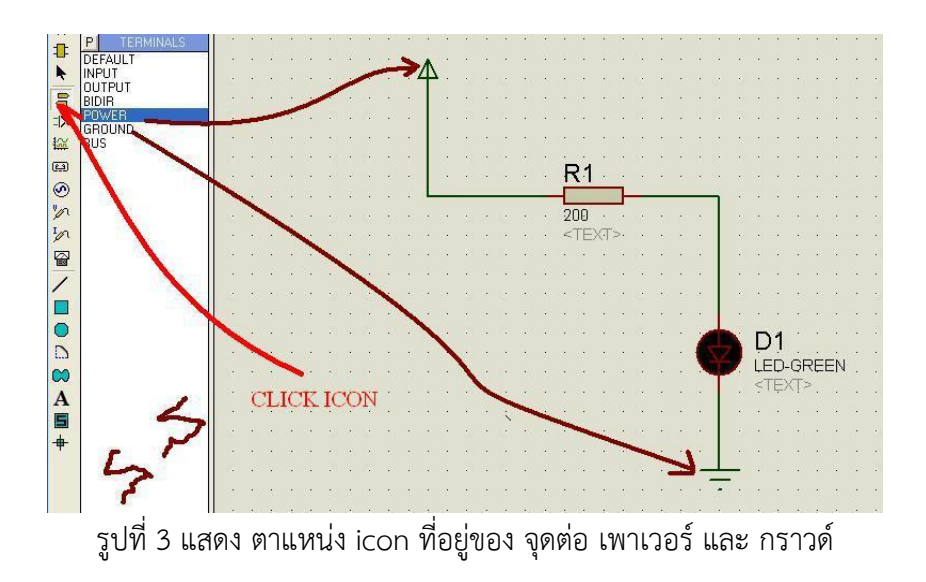

ตัวอย่าง 2.2 การใส่อินพุทัญญาน puls และ สัณญาน DC

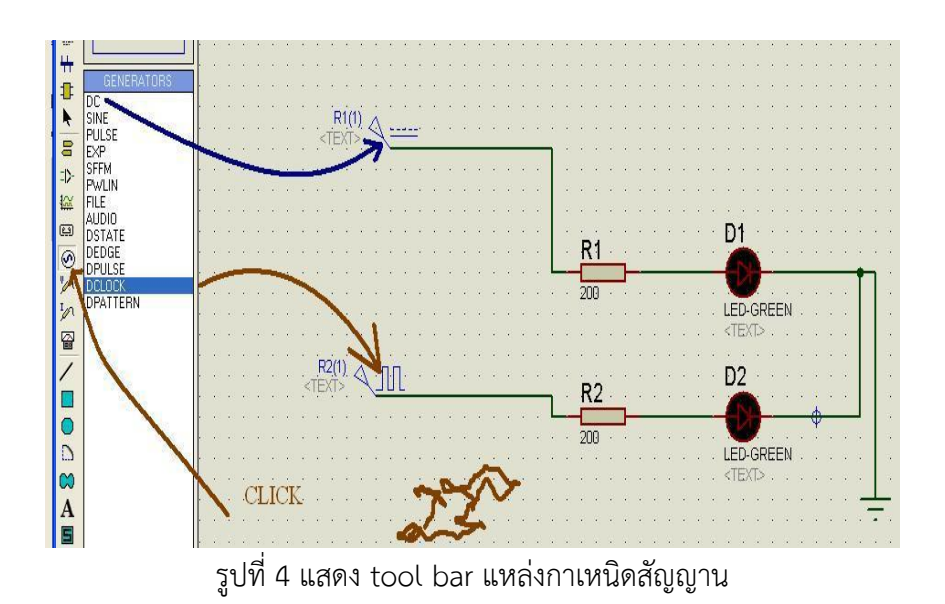

ตัวอย่าง 2.3 ตาแหน่งจัดเก็บเครื่องมือวัด

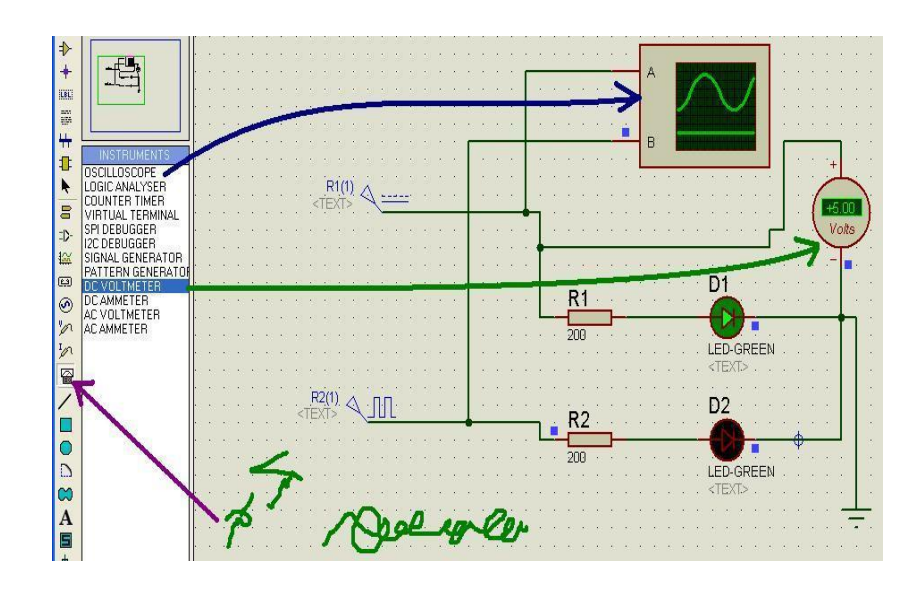

3 กลุ่มที่ใช้สาหรับ ต่อวงจร

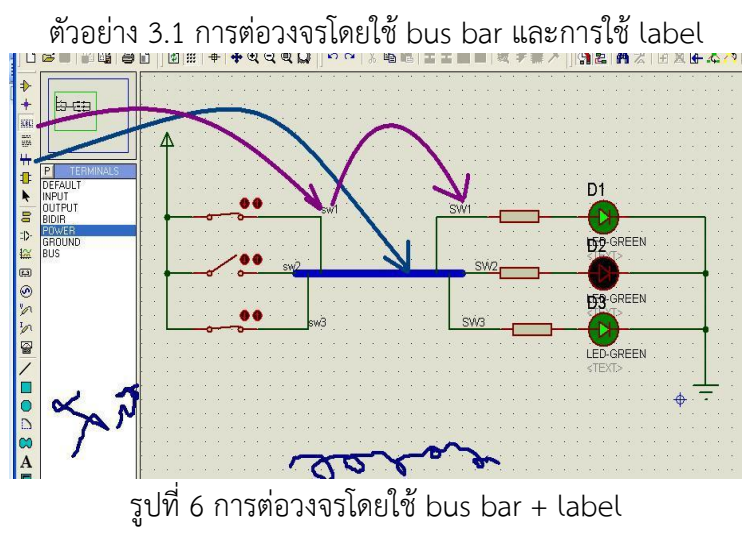

4 กลุ่ม tool bar ที่ใช้สาหรับการ print และ save file ตัวอย่างที่ 4.1 การระบุขอบเขตการ print วงจรออกทางเครื่องพิมพ

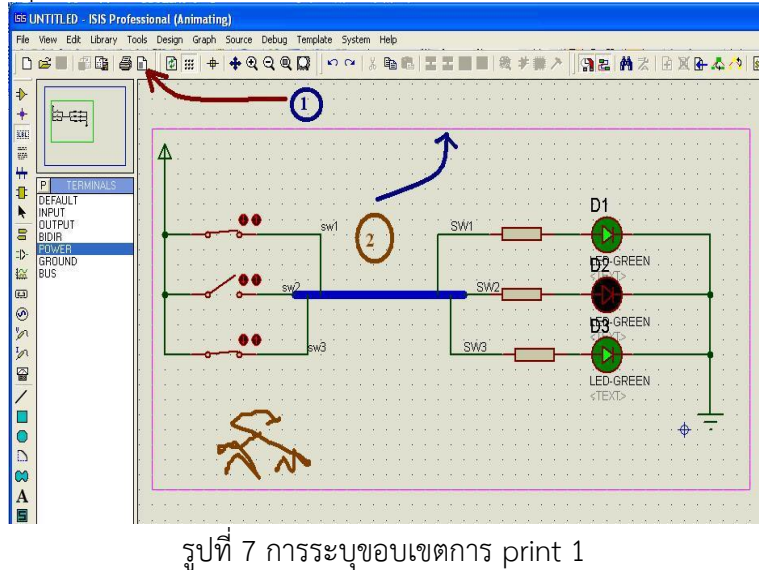

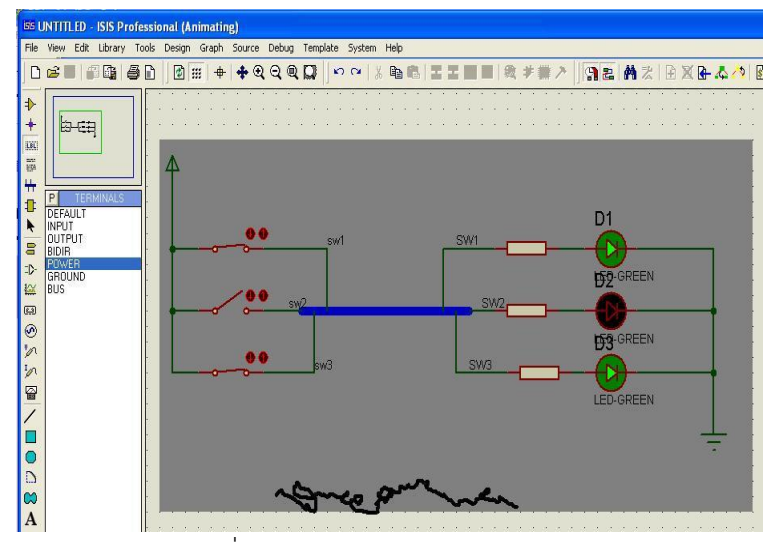

รูปที่7 การระบุขอบเขตการ print 2

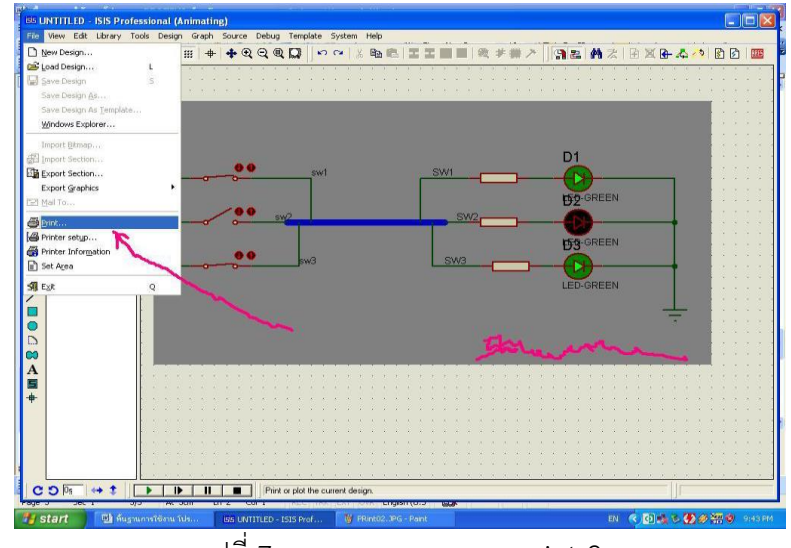

รูปที่7 การระบุขอบเขตการ print 2

5 ตัวช่วยสาหรับการดูวงจร เช่น ย่อ ขยาย เป็นต้น

6 ตัวช่วยสาหรับการมองย้อนหลังหรือข้างหน้ากรณีเกิดข้อสงสัยหรือการทางานผิดพลาด

7 ตัวช่วยสาหรับการลอกแบบ วงจร ใช้เช่นเดียวกับกรณีการพิมพ์งาน

8 ตัวช่วยสาหรับการการกระทากับจรที่มีลักษณะเป็นกลุ่ม เช่น ย้ายตาแหน่ง หรือ ทาสาเนาวงจร ตัวอย่าง 8.1 การย้ายวงจร

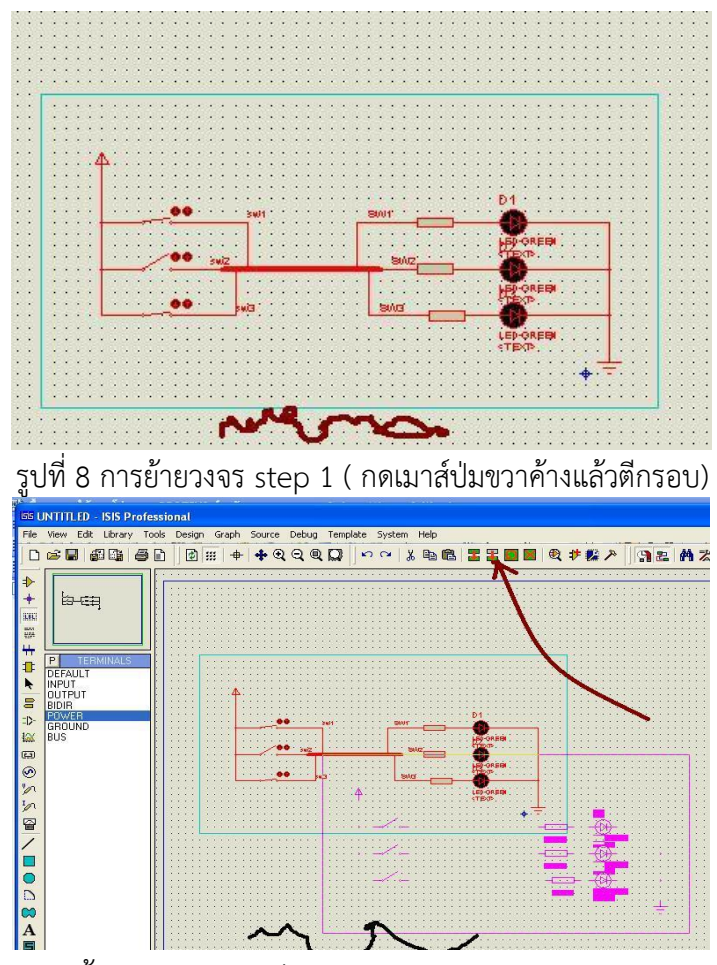

รูปที่8 การย้ายวงจร step 2 ( click tool bar move tag move object)

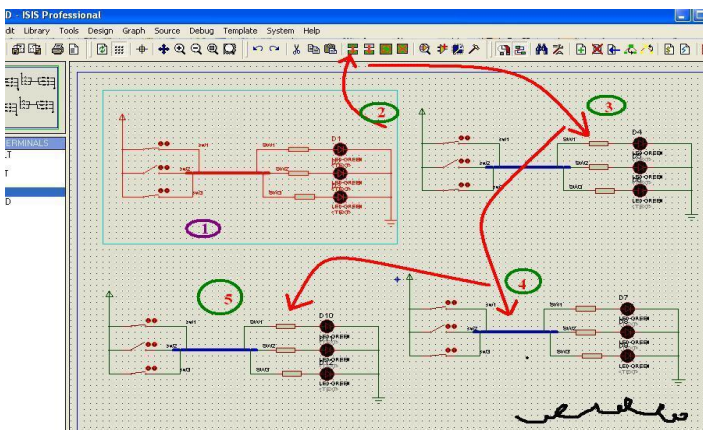

### ตัวอย่าง 8.2 การทาสาเนาวงจร

## **ลำดับขั้นการทดลอง**

- 1. เขียนโปรแกรม ตาม **ตัวอย่างที่1** ในโปรแกรม Arduino IDE ทำการ compiler ให้เรียบร้อย ทำ การต่อวงจรไห้สมบูรณ์ดูผลของการทดลองบันทึกผลทดลองปรับสปีทของมอเตอร์บันทึกผล
- 2. ให้นักเรียนเขียนโปรแกรมควบคุมสเต็ปปิ้งมอเตอร์**โดยใช้คำสั่งการวนรอบแบบ for** โดยให้ มอเตอร์ หมุนตามเข็มนาฬิกา 360 องศาแล้วหมุนกลับ ทวนเข็มนิกา 360 องศา แล้วหยุด

3. หลังจากที่ทำข้อ 2 เสร็จสมบูรณ์ ให้นักเรียนเขียนโปรแกรมโดยใช้สวิทช์ในการควบคุมทิศทางการ หมุนของ สเต็ปปิ้งมอเตอร์ โดยให้ S1 ให้มอเตอร์หมุนตามเข็ม 360 องศา S2 มอเตอร์หมุนตาท ู้ เข็มนาฬิกา 360 องศา และ S3 ให้สเต็ปปิ้งมอเตอร์หยด และถ้าไม่กด สวิทช์ใดๆเลยให้เข้าส่ฟังชั่น หยุดนิ่งหรือ Stop

(ทั้งหมดให้ใช้ทดลองใน Program Proteus 8)

```
int motorPin1 = 8;
int motorPin2 = 9;
int motorPin3 = 10:
int motorPin4 = 11;
int delayTime = 200;
void setup()
{
  pinMode(motorPin1, OUTPUT);
  pinMode(motorPin2, OUTPUT);
  pinMode(motorPin3, OUTPUT);
  pinMode(motorPin4, OUTPUT);
}
void loop()
{
  digitalWrite(motorPin1, HIGH);
  digitalWrite(motorPin2, LOW);
  digitalWrite(motorPin3, LOW);
  digitalWrite(motorPin4, LOW);
  delay(delayTime);
  digitalWrite(motorPin1, LOW);
  digitalWrite(motorPin2, HIGH);
  digitalWrite(motorPin3, LOW);
  digitalWrite(motorPin4, LOW);
  delay(delayTime);
  digitalWrite(motorPin1, LOW);
  digitalWrite(motorPin2, LOW);
  digitalWrite(motorPin3, HIGH);
  digitalWrite(motorPin4, LOW);
  delay(delayTime);
  digitalWrite(motorPin1, LOW);
  digitalWrite(motorPin2, LOW);
  digitalWrite(motorPin3, LOW);
```

```
digitalWrite(motorPin4, HIGH);
delay(delayTime);
```
 $\mathcal{E}$ 

#### บันทึกผลการทดลอง

#### สรุปผลการทดลอง

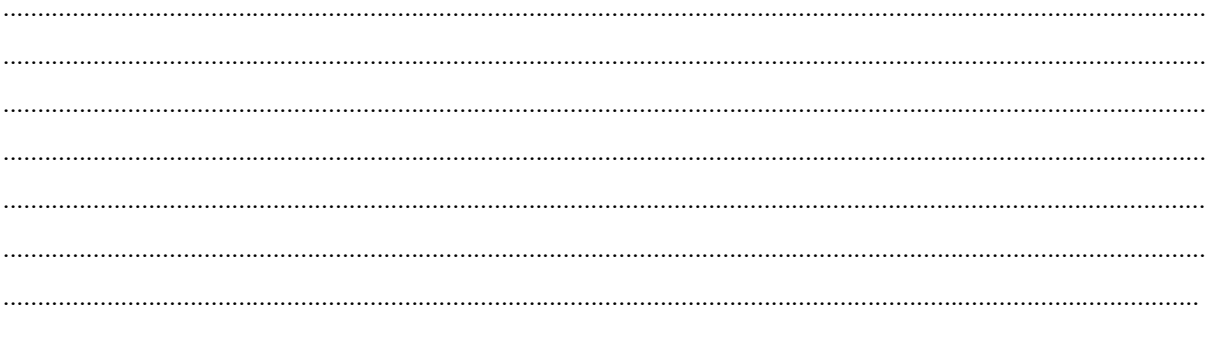

การประเมินผล..................................

<u> เอกสารอ้างอิง ..............................</u>